## 10 surprising webRTC apps and the tricks that make them tick

Leveraging web APIs for user joy.

## Tim Panton CTO @ pi.pe GmbH

- |pipe| licenses a lightweight cleanroom WebRTC stack for IoT devices.
- cofounded a web-based telephony company, sold the IPR to Tropo Inc., which was then acquired by Cisco.
- technical cofounder of Westpoint, a web security company acquired by Capita.
- writes |pipe| software
- helps define WebRTC standards at the W3C and IETF

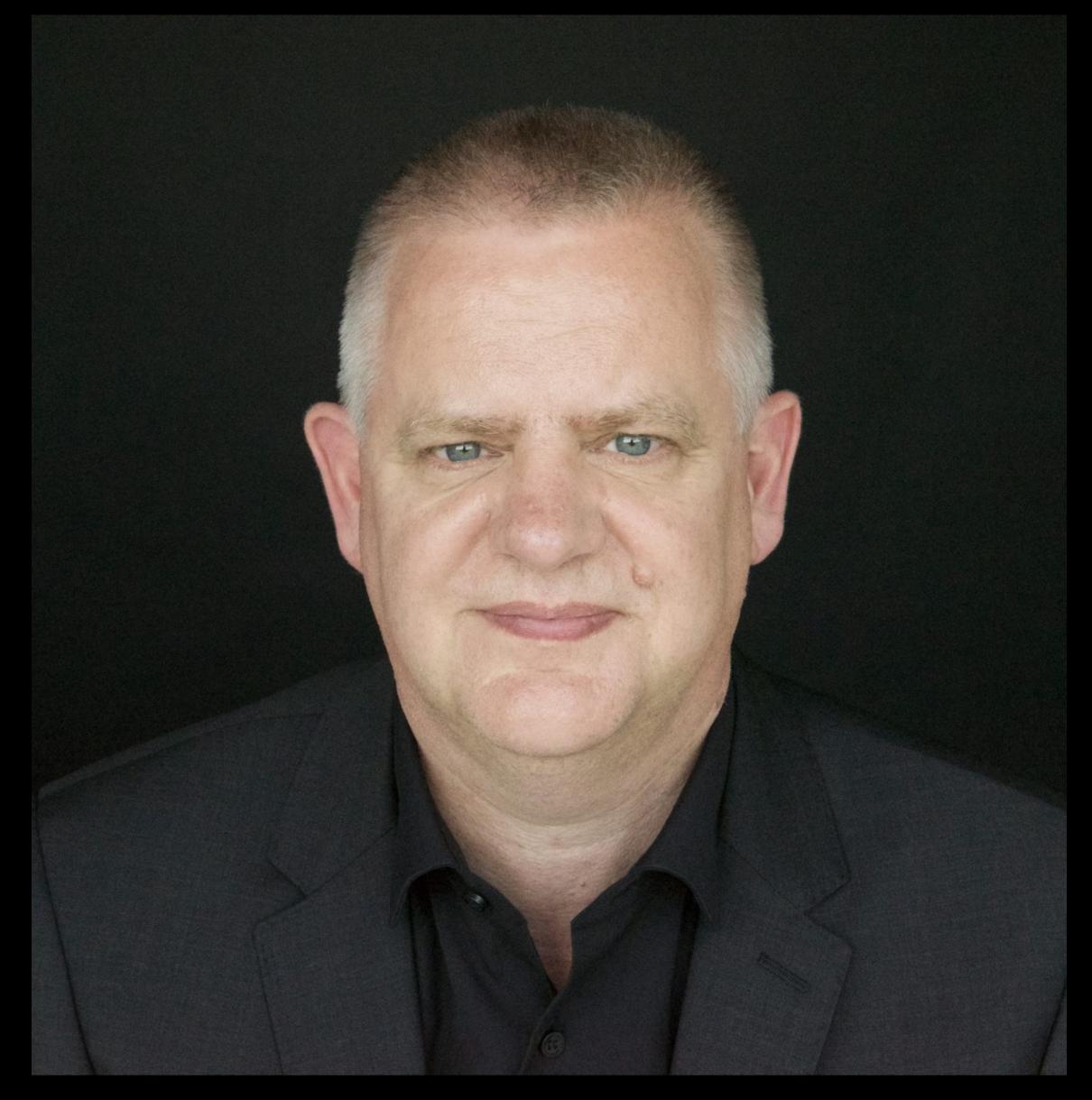

## 

What do?

# Build some JOY!

With WebRTC

# 1: Kid's Birthday Party

8 year old associated Zoom with school but wanted to party with friends

### Trick: Standards

- WebRTC is a standard
- Multiple implementations: pick the one that works for your app
- This used pipe 's lightweight Arm friendly stack
- To view and control up to 6 droids
- Based on raspi zero
- Zero install but lots of laughs!

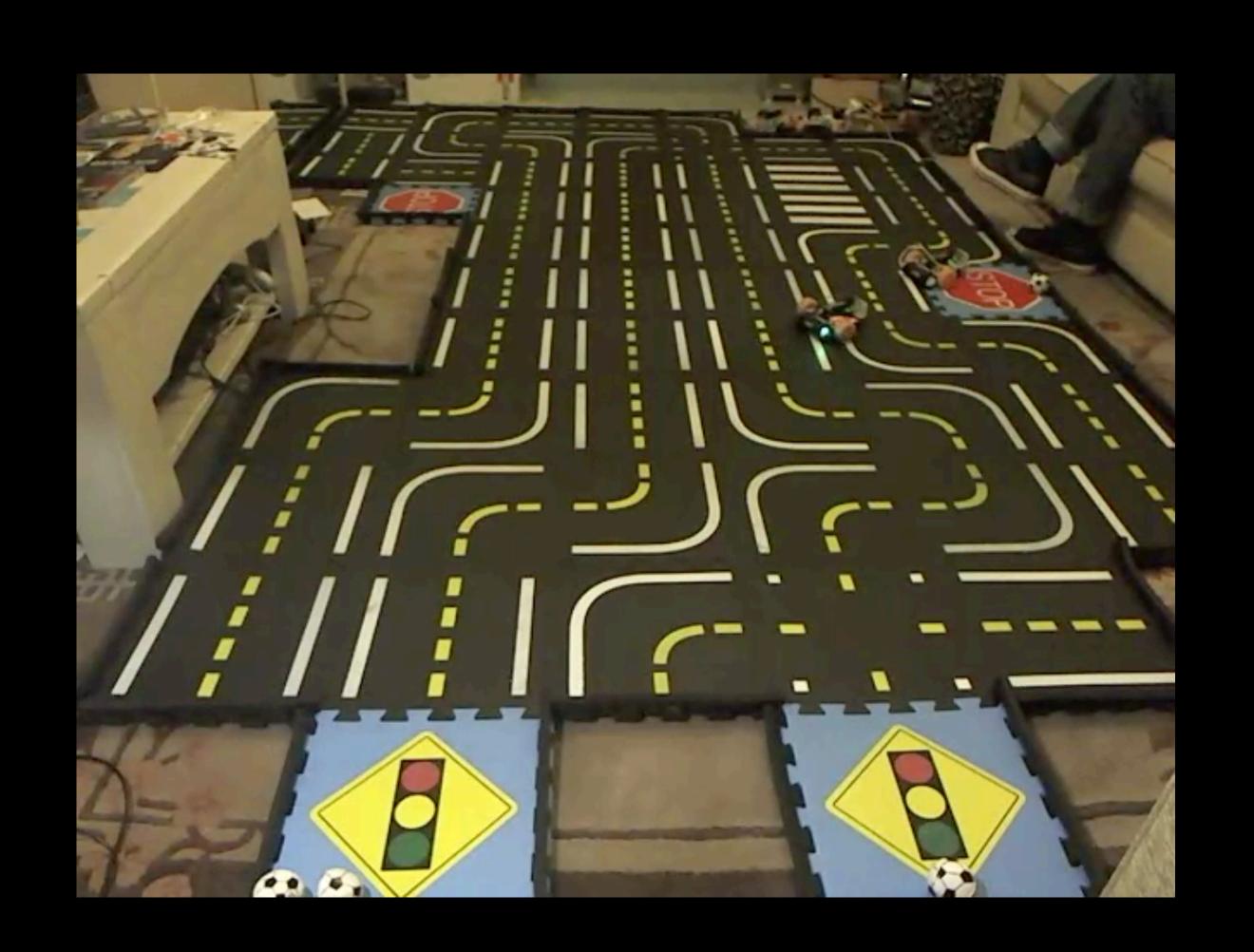

## Code: Various webRTC Implementations

- https://pi.pe
- https://freeswitch.org
- https://pion.ly
- https://www.frozenmountain.com
- <a href="https://janus.conf.meetecho.com">https://janus.conf.meetecho.com</a>
- https://webrtc.googlesource.com/src/

# 2: Yoga Vibes

Yoga teachers want to teach remote students with ambience and high quality music

### Trick: WebAudio as MCU

#### https://rendezvous.yoga

- N-1 stereo mix for each user
- Plus stereo music from teacher's browser
- Provides synchronised music
- Audio ambience
- Music is licensed to the teacher by YogiTunes

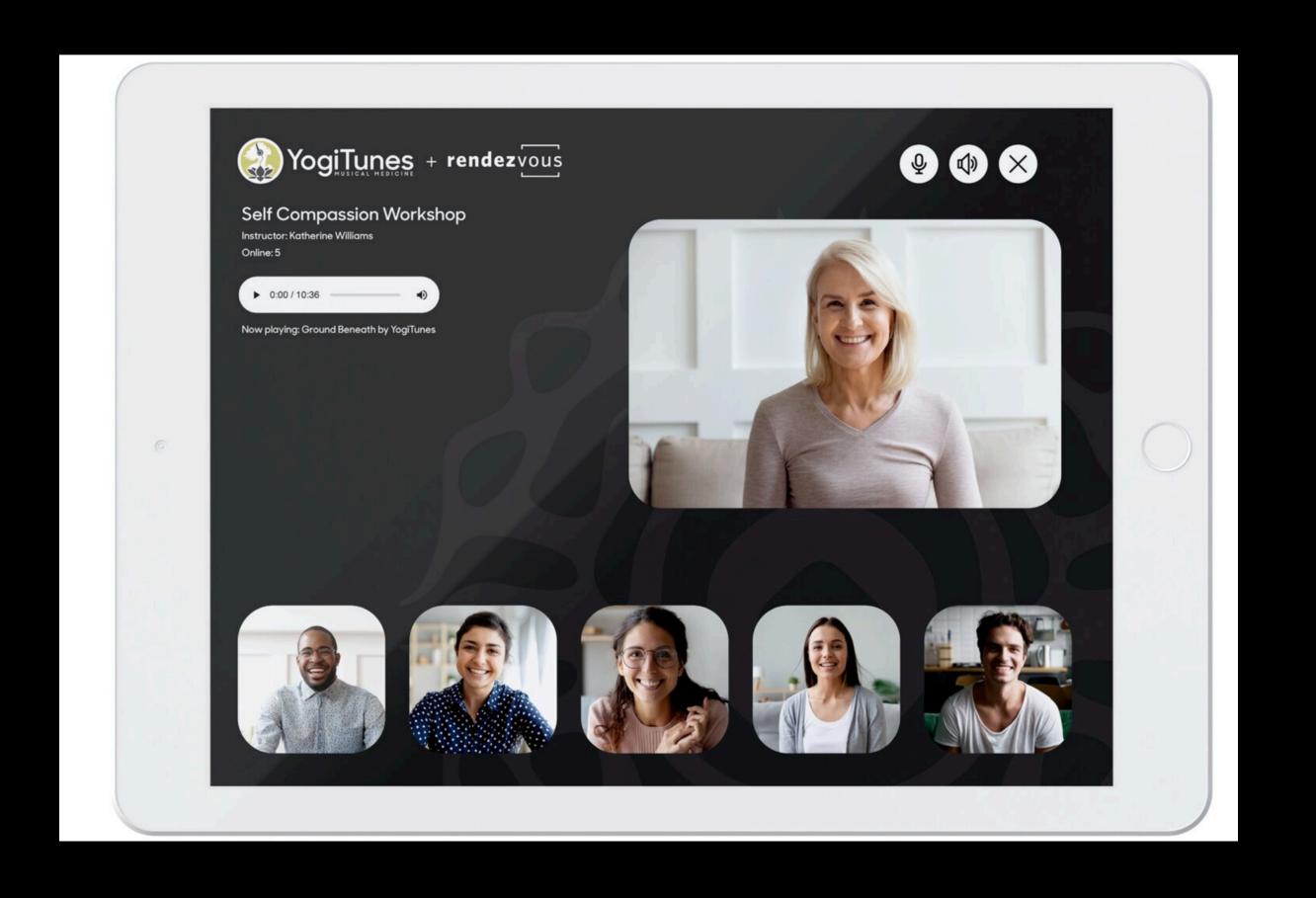

## Code: WebAudio mix

- Create an AudioContext
- Wrap inbound WebRTC audio
- Pan the audio
- N-1 Mix the panned tracks (omit own audio)
- Add the music
- Send result back to WebRTC

```
rdv-yoga – ~/Library/Application Support/JetBrains/WebStorm2021.2/scratches/scratch.js
       let ac = new AudioContext();
       // inbound webRTC audio stream
       onAudioStream = (stream) => {
           // pan the inbound stream to create fake stereo
            this.peerin = ac.createMediaStreamSource(stream);
            this.panned = ac.createStereoPanner();
            this.panned.pan.value = this.pan;
            this.peerin.connect(this.panned);
       // do the N-1 Mix
            this.peerout = ac.createMediaStreamDestination();
10
            sessions.forEach((id, session) => {
                if (id !== this.fid) { // skip myself
12
                    this.panned.connect(session.peerout); // they hear me
                    session.panned.connect(this.peerout); // I hear them
15
16
           });
            // add the music
            localmusic.connect(this.peerout);
18
            let pStream = this.peerout.stream;
19
            // send the mixed track
20
            pStream.getTracks().forEach(track => {
                this.pc.addTrack(track, pStream);
23
           });
                          callback for sessions.forEach()
        onAudioStream()
```

tim@pi.pe @pipe\_iot

# 3: \${Home} from Home

Users need remote access to machines. Without going into the office or installing an app.

## Trick: DataChannel https://pi.pe/securekvm/

- Remote access to linux on Mac
- H264 video + 2 Datachannels
- Low latency mouse/kbd data
- Encrypted E2E P2P
- Zero install (browser based)

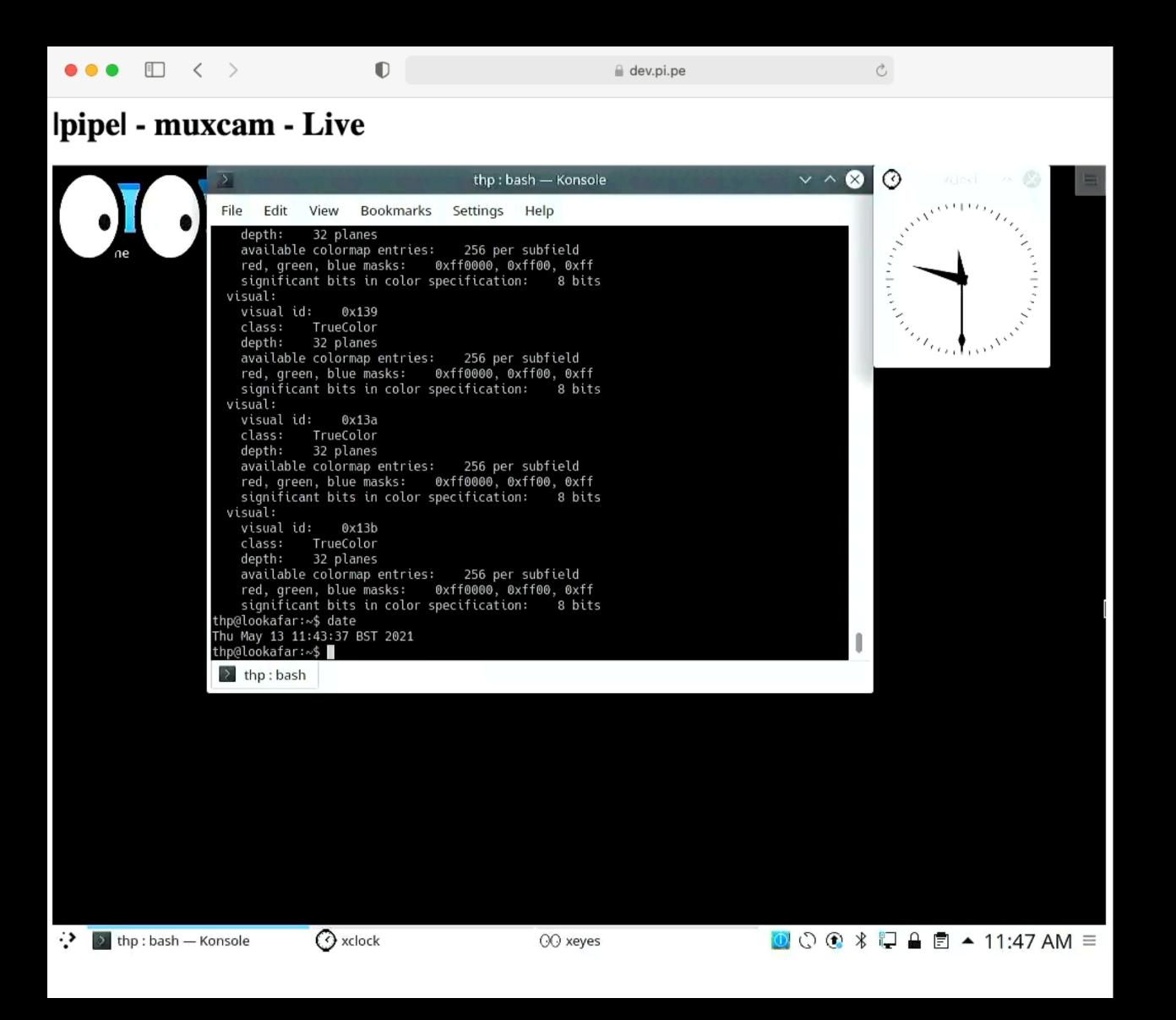

## Code: DataChannel transfer

- Create a worker
- Create a DataChannel
- Post DataChannel to worker
- Send mouse events to worker
- Worker sends mouse actions
- Turn off click
- Zap local cursor

```
- ~/Library/Application Support/JetBrains/WebStorm2021.2/scratches/scratch_1.js
        function associateMouse(screen) {
            let vid = document.getElementById(screen);
            let mouseWorker = new Worker( stringUrl: 'workers/mouse.js');
            const mouseDc = deviceduct.createDataChannel("mouse");
            mouseWorker.postMessage(mouseDc, transfer: [mouseDc]);
            let tellMouseWorker = (e) => {
                mouseWorker.postMessage( message: {buttons: e.buttons,
                     movementX: e.movementX, movementY: e.movementY});
                e.preventDefault();
            };
            vid.addEventListener(type: 'mousemove', tellMouseWorker);
            vid.addEventListener(type: 'mousedown', tellMouseWorker);
            vid.addEventListener(type: 'mouseup', tellMouseWorker);
            vid.onclick = (e: MouseEvent) => {
14
                 e.preventDefault();
15
17
            vid.setAttribute( qualifiedName: "style", value: "cursor: none;");
18
         associateMouse() > onclick()
```

## 4: Trusted of

Baby Monitor should be secure without cloud data

### Trick: ICE finds local path

- Realtime
  - Audio/Video/Data
  - Stays local if possible (P2P)
  - Encrypted E2E
- Key features work off-line (e.g. when ISP goes down) because ICE finds local path
- Can't do this as pure web

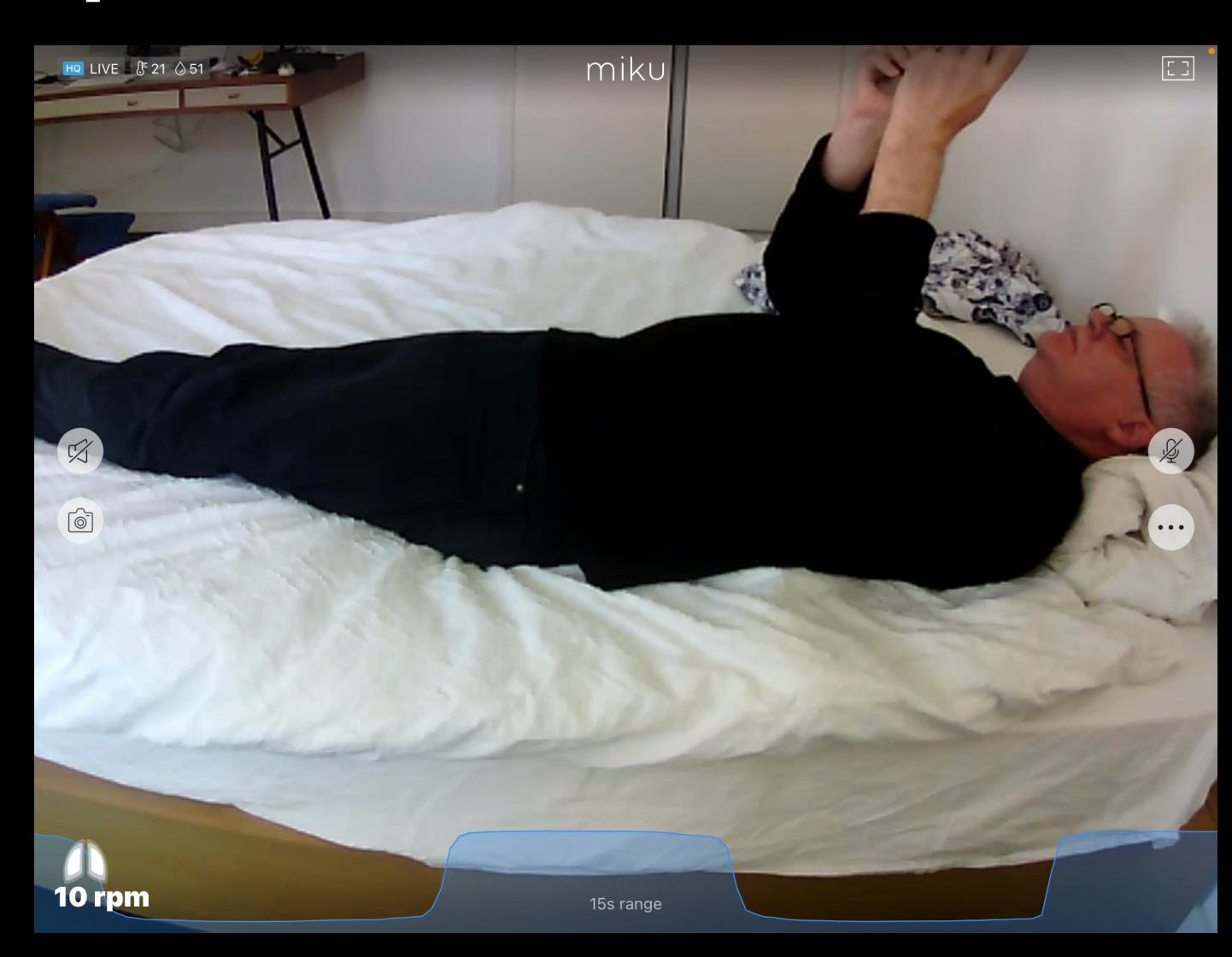

#### Code:

#### Create offer in onClick

- Safari privacy blocks local address candidate generation
- Unless you have Mic/cam permissions in the current gesture
- Even then Only MDNS (not IP but MDNS .locals )
- Devices can use prflx

```
two - ~/Library/Application Support/JetBrains/WebStorm2021.2/scratches/scratch_2.js
       let onclick = ()=> {
           let gumConstraints = {audio: true, video: true};
           navigator.mediaDevices.getUserMedia(gumConstraints)
                .then((stream : MediaStream ) => {
                    stream.getTracks().forEach(track => {
                        pc.addTrack(track, stream);
                    });
                    pc.createOffer(peerConnectionOfferAnswerCriteria)
                         .then(desc => {
                             console.log("offer created",);
                             desc.sdp = tweakSDP(desc.sdp);
                             pc.setLocalDescription(desc).then(() => {
                                 offerSender = sendAndRetryMessage(fid, mid, desc.type, desc.sdp);
                             });
                        }).catch(e => console.log("offer not created due to ", e));
                }).catch((e) => {
                    console.log('getUserMedia() error:' + e);
        onclick()
```

# 5: Spread the Love

Conference venues are booked years ahead. Virtual site visits secure the sales pipeline.

### Trick: Smooth video switches

- Virtual site visits use multiple video sources
  - Static images
  - Brady bunch faces
  - Produced video clips
  - Guided VR Tours
- Need to switch between them

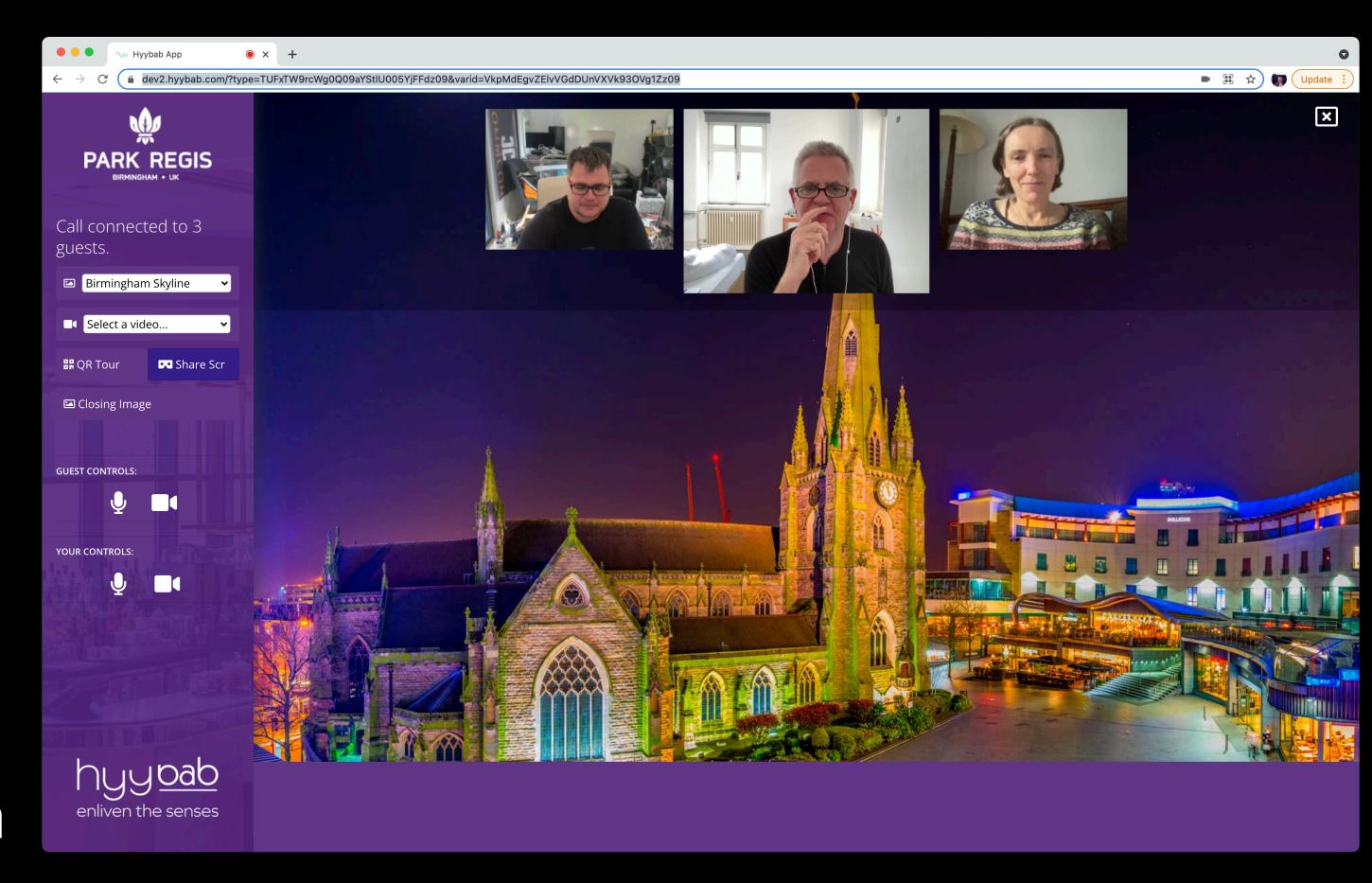

## Code: ReplaceTrack

- Avoids O/A round trip
- Find active sender
  - Of same media type
- If there is one Replace the track
- OtherwiseAdd the track

Note: SFU in browser...

```
Hyybab - ~/Library/Application Support/JetBrains/WebStorm2021.2/scratches/scratch_3.js
       function sendNewTrack(videoTrack, sessions){
                                                                                            A 4 ^ ~
            sessions.forEach((id, session) => {
                if (id !== myId) {
                     let sender = session.pc.getSenders().find(function(s:RTCRtpSender) {
                          return ((!s.track) || ( s.track.kind === "video"));
                     });
                     if (sender) {
                          sender.replaceTrack(videoTrack);
                     } else {
                          session.pc.addTrack(videoTrack);
                } else {
                     console.log("skip self " + id);
13
14
            });
15
        sendNewTrack()
                          callback for sessions.forEach()
```

# 6: Connect the Shy

Not everyone wants to install your fave video app But they may want to see your face.

## Trick: use SMS https://rendezvous.family

- Video call people via SMS + browser
- Ideal for folks in the 'other' ecosystem
- No install/setup
- Free to use (zero server costs)
- Works on all smartphones
- No self view (fake reflection)

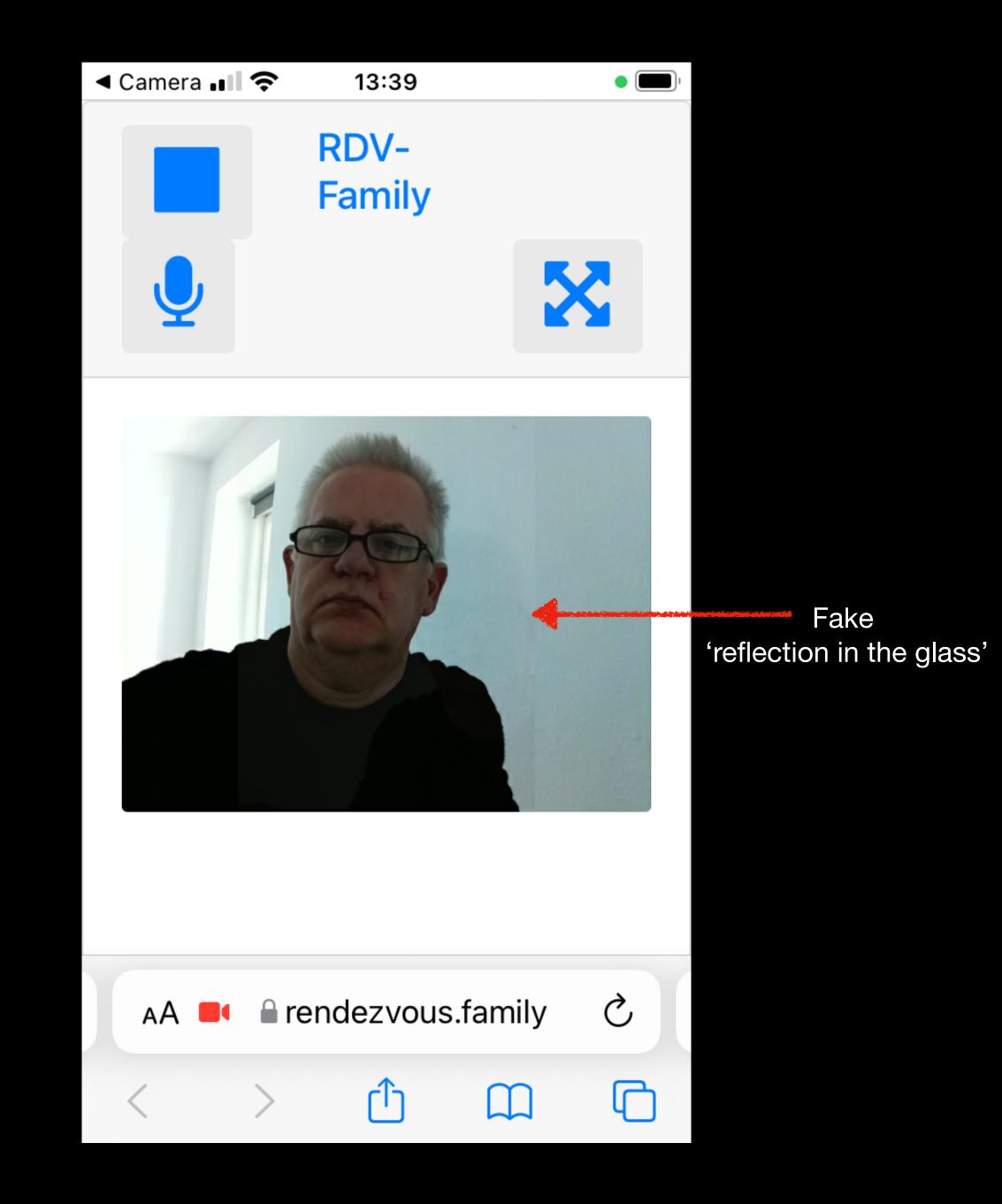

## Code: CSS

- Place self view next to remote view
- Use CSS to make self view transparent
- Translate so that the overlay
- And fix the aspect ratio if the users orientations are different

```
<style>
                                                                                       A 1 A 10 A
           .faint {transform: scaleX(-1) translate(0%, -100%); opacity: 5%;}
           .faint-scale {transform: scaleX(-0.56) scaleY(0.56) translate(0%, -100%);opacity: 5%;}
           .faint-scale-port {transform: translate(0%, -80%) scaleX(-0.56) scaleY(0.56);opacity: 5%;}
           .mirrored {transform: scaleX(-1);}
      </style>
          <video class="card-img img-fluid" id="them" playsinline autoplay muted ></video>
          <video class="card-img img-fluid mirrored" id="me" playsinline autoplay muted ></video>
      <script>
          function mangleMe(them, me){
10
              $("#them").show();
11
              $("#me").removeClass("mirrored");
12
              var tLand = (them.videoWidth > them.videoHeight);
              let mLand = (me.videoWidth > them.videoHeight);
14
              if (mLand === tLand) {
15
                  $("#me").addClass("faint");
              } else {
                  if (mLand) {
18
                      $("#me").addClass("faint-scale");
19
                  } else {
                       $("#me").addClass("faint-scale-port");
      </script>
       script > mangleMe()
```

# 7: Acosy Space

Simple free audio + video space

#### Trick: MCU in browse

#### https://rendezvous.zone

- Provide a cosy space for bookclub meetings
- Support laugh/grunt/tuts without video flicker
- No sign in
- No costs
- Own bandwidth

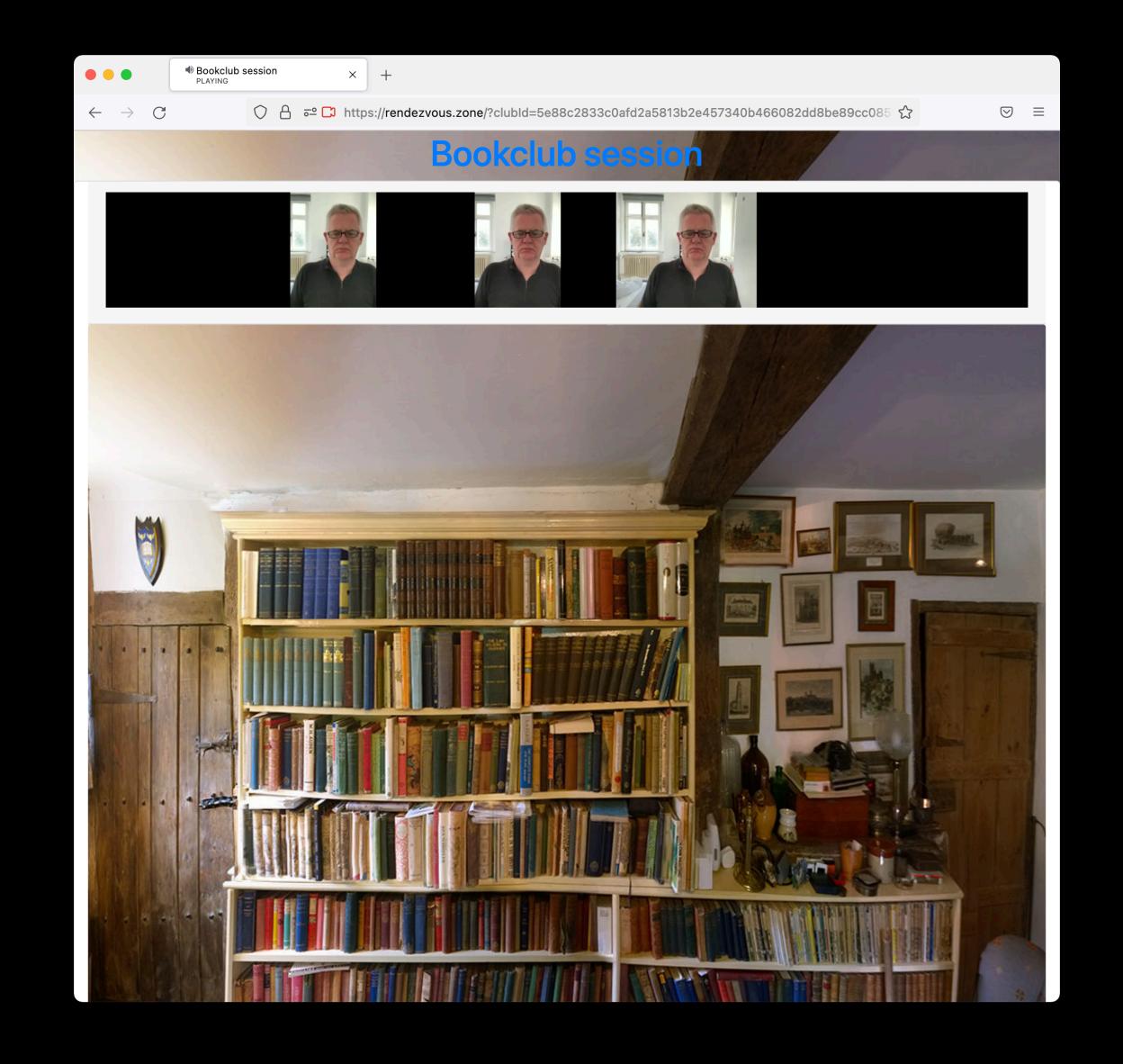

## Code: Canvas as MCU

- Play inbound video into invisible <video> tags
- Paint video frames onto visible canvas offset per user
- Capture a stream from the canvas
- Send the canvas stream to the guest user(s)

```
Session.prototype.addVStream = function (stream) {
   let canv2d = document.getElementById("brady").getContext('2d');
   this.video.srcObject = stream;
   this.video.play();
   console.log("added stream to local media object");
   let that = this;
   let drawToCanvas = function () {
       let cw = canv2d.canvas.clientWidth; let ch = canv2d.canvas.clientHeight;
       let vh = that.video.videoHeight; let vw = that.video.videoWidth;
       let rat = vw / vh; let rw = Math.floor(ch * rat);
       let abSpan = (1.0 + that.pan) / 2;
       let x = Math.floor((cw * abSpan) - vw / 2);
       canv2d.drawImage(that.video, 0, 0, vw, vh, x, 0, rw, ch);
       requestAnimationFrame(drawToCanvas);
   drawToCanvas();
function captureCanvas() {
   let can = document.getElementById("brady");
   let mcu = can.captureStream(5);
   mcu.getTracks().forEach(track => {
       pc.addTrack(track, mcu);
   });
```

## 8: Deep meaningful Chat

Podcasters can't get guests into their studios But there are many important stories to tell

#### Trick: Mobile Mics

#### https://pipe.github.io/podcall/

- Smartphone mics are great
- Especially for voice
- Everyone has one
- Send a unique url to their browser no app needed
- Guest just needs internet connectivity and a quiet room
- 60 interviews on <a href="https://Distributedfutu.re">https://Distributedfutu.re</a> done this way.

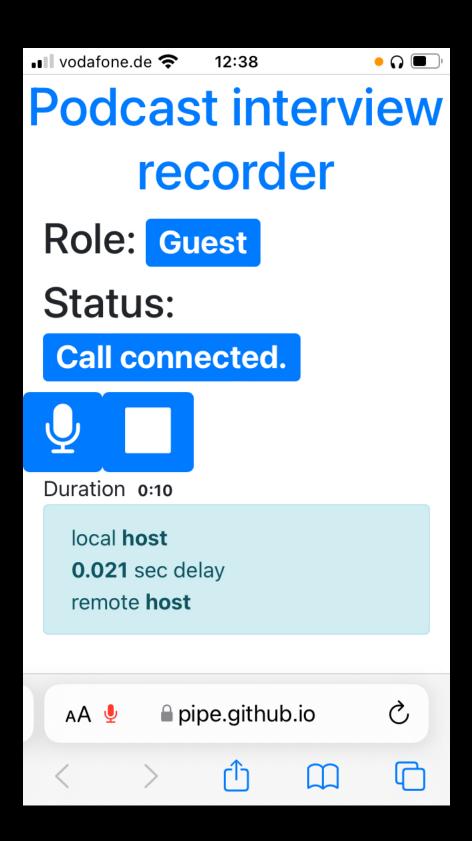

## Code: MediaRecorder + Opus

- Pan (right) inbound guest audio with WebAudio
- Create a MediaRecorder
- Pan (left) your own local audio with WebAudio
- Plug both into the Recorder
- Capture the recorded data
- Save it

```
function addStream(stream, kind) {
    let peer = myac.createMediaStreamSource(stream);
    let panYou = myac.createStereoPanner();
    panYou.pan.value = +0.3; peer.connect(panYou);
    let recStream = myac.createMediaStreamDestination();
    recorder = new MediaRecorder(recStream.stream);
    panYou.connect(recStream);
    recorder.ondataavailable = function (evt) {chunks.push(evt.data);};
    recorder.onstop = function (evt) {
        let blob = new Blob(chunks, options: {'type': 'audio/ogg; codecs=opus'});
        saveData(blob)
    };
    recorder.start(10000);
navigator.mediaDevices.getUserMedia(gumConstraints)
    .then((stream : MediaStream ) => {
        if (initiator) {
            let node = myac.createMediaStreamSource(stream);
            if (softstereo) {
                let panMe = myac.createStereoPanner();
                panMe.pan.value = -0.3;
                node.connect(panMe);
                panMe.connect(recorder);
   });
```

# 9: Phone a Friend

Sites need to limit access to video sources Usernames and passwords+cookies are clumsy

### Trick: Trust on first Use

- Verify user on first use
- Persist the token
- Next time: fewer checks
- Confirm peer to peer
- Detect MITM

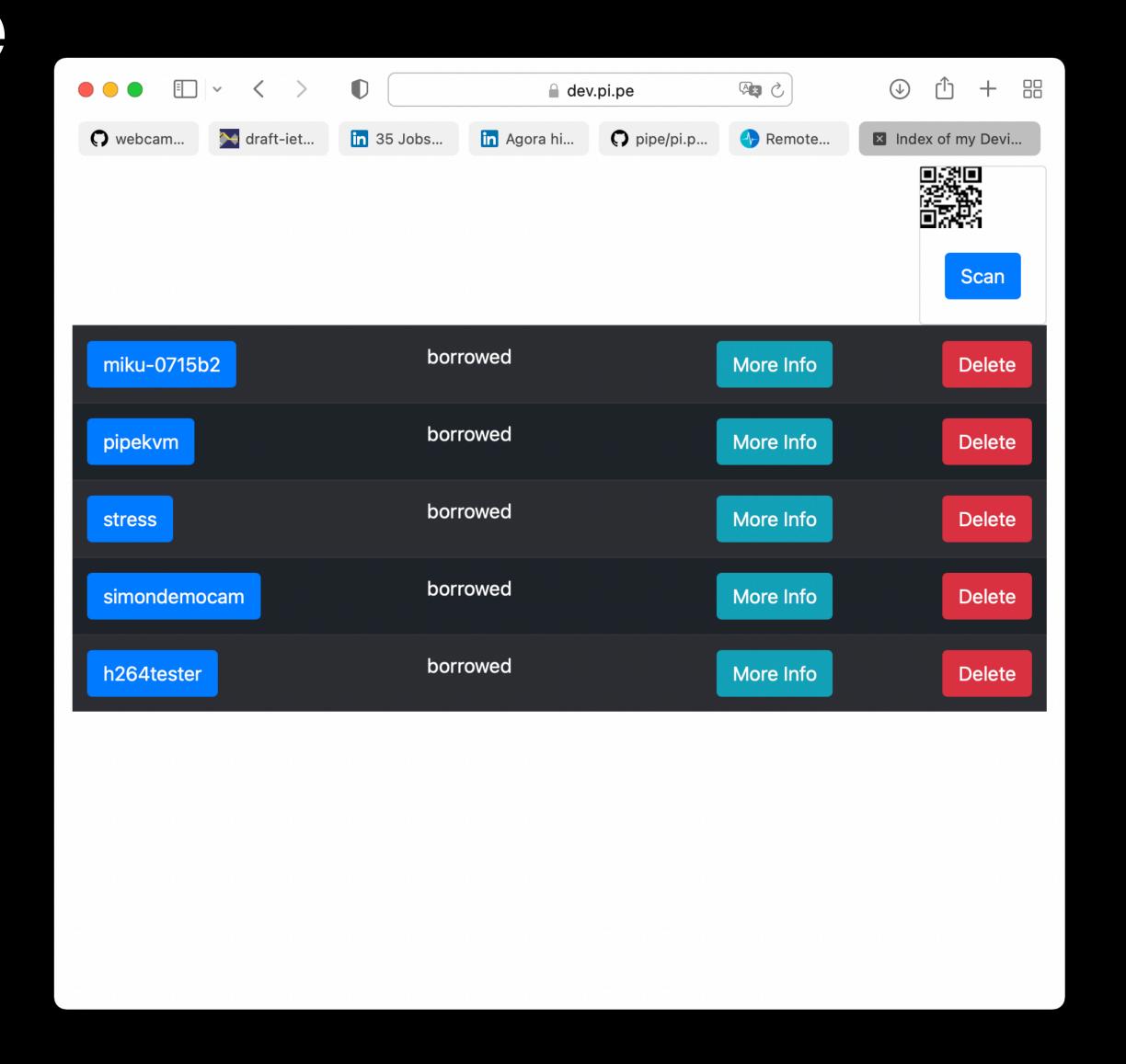

#### Code:

#### createCertificate and IndexDb

- Create your peer connections with persistent certificates
- When you get an SDP offer, check the fingerprint is expected
- First time, save the certificate in IndexDb
- Subsequent times, retrieve it and use it

```
function onMessage(sdpOffer, expected) {
                                                                                                      <u>A</u>1 <u>A</u>5 ^ ~
          pc.setRemoteDescription(sdpOffer).then( ()=> {
              if (expected === extractFingerprint(sdpOffer)) {
                  pc.createAnswer().then((desc:RTCSessionDescriptionInit) => {
                       sendAnswer(desc);
                  });}})} // gotta fit in screenshot....
       function newPC(cert) {
          let pc = new RTCPeerConnection(configuration: {certificates: [cert]}, null);
          /*etc....*/ }
      function findOrCreatePCAndCert(opts) {
          let tx = PipeDb.db.transaction("PipeCert", "readonly");
          let index = tx.objectStore("PipeCert").index(name: "by_app");
          let request = index.get(opts.app);
          request.onsuccess = (ev:Event) => {
              if (ev.target.result) {
                  newPC(ev.target.result.cert);
              } else { // first time
                  RTCPeerConnection.generateCertificate(certParams).then( (cert:RTCCertificate)=> {
                           var store = PipeDb.db.transaction("PipeCert", "readwrite").objectStore("PipeCert");
                           var updateRequest = store.put(value: {app: opts.app, cert: cert, timestamp: Date.now()});
                           updateRequest.onsuccess = ()=> { newPC(cert);};
       findOrCreatePCAndCert()
```

# 10: Easy onboarding

How to get people onto your (webRTC) site.

QR codes....

## Demo time

1 to many video with no server

## What you saw (Hopefully)

- Live video
- To 20+ users
- From a modified IoT camera (not the stock firmware)
- Using my vDSL
- No cloud processing (on device SFU)
- No central permissions (edge-to-edge security)
- Expect to see this in webcams and perhaps routers.

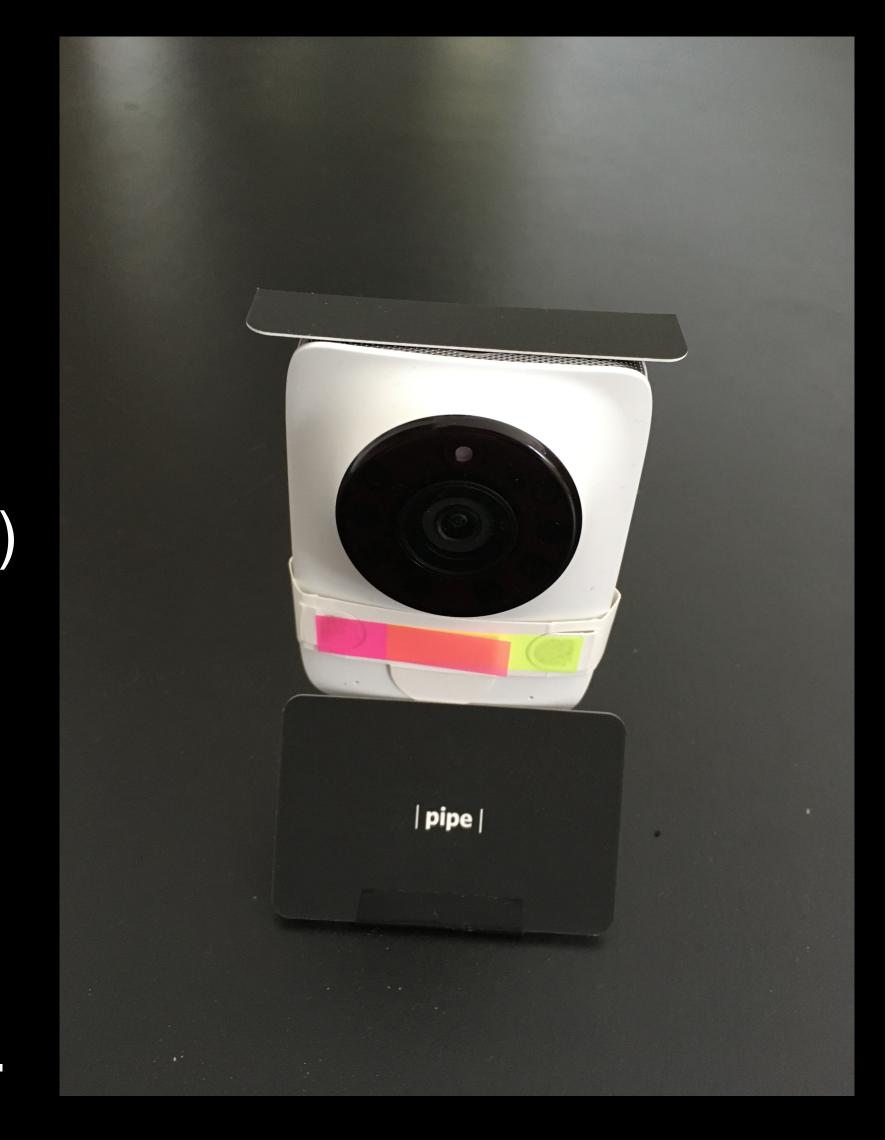

### Surprise!

#### None of those apps used central servers

- All 'edge' apps
- Own bandwidth (no AWS costs)
- Lower latency
- Better Privacy
- Customisable for niches

• The tricks/code all work on server based apps too!

### Questions and contacts

- tim@pi.pe
- https://rendezvous.berlin
- https://pi.pe
- Twitter: @pipe\_iot
- GitHub: <a href="https://github.com/pipe">https://github.com/pipe</a>